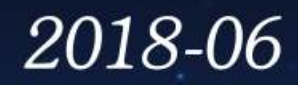

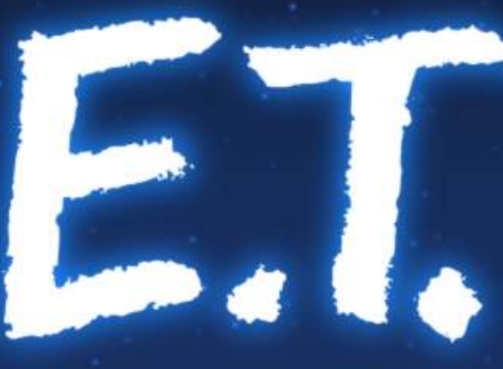

#### **EFFICIENT TOOLS** for RESEARCH

# JULIA: MY NEW FRIEND FOR COMPUTING & OPTIMIZATION?

« Julia, my new computing friend? » | 14 June 2018, IETR@Vannes | By: L. Besson & P. Haessig

1

## « Julia, my new friend for computing and optimization? »

- Intro to the Julia programming language, for MATLAB users
- Date: 14th of June 2018
- *Who:* Lilian Besson & Pierre Haessig (SCEE & AUT team @ IETR / CentraleSupélec campus Rennes)

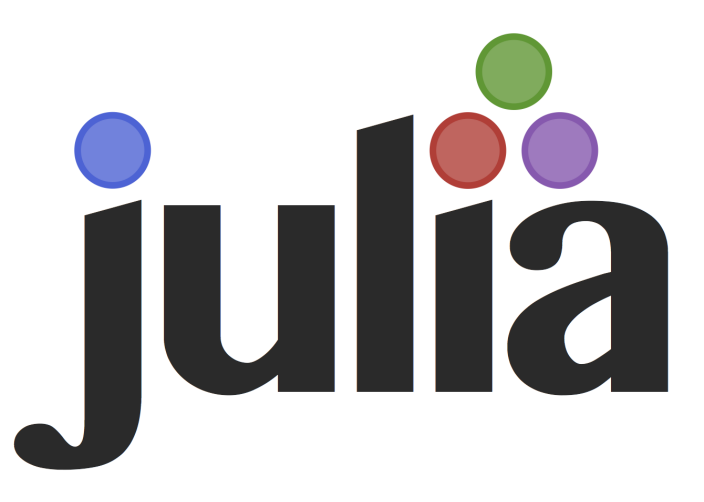

# Agenda for today [30 min]

- 1. What is Julia? [5 min]
- 2. Comparison with MATLAB [5 min]
- 3. Two examples of problems solved Julia [5 min]
- 4. Longer ex. on optimization with JuMP [13min]
- 5. Links for more information ? [2 min]

#### 1. What is Julia ?

- Open-source and free programming language (MIT license)
	- Developed since [2012](https://julialang.org/blog/2012/02/why-we-created-julia) (creators: MIT researchers)
	- <sup>o</sup> Growing popularity worldwide, in research, data science, finance etc…
	- Multi-platform: Windows, Mac OS X, GNU/Linux...
- Designed for *performance*:
	- Interpreted and compiled, very efficient  $\bigcirc$
	- Easy to run your code in parallel (multi-core & cluster)
- Designed to be *simple to learn and use*:
	- $\circ$  Easy syntax, dynamic typing (MATLAB & Python-like)

#### Ressources

- Website:
	- [JuliaLang.org](https://julialang.org/) for the language  $\bigcirc$
	- & [Pkg.JuliaLang.org](https://pkg.julialang.org/) for packages  $\bigcirc$
- Documentation : [docs.JuliaLang.org](https://docs.julialang.org/en/latest/)

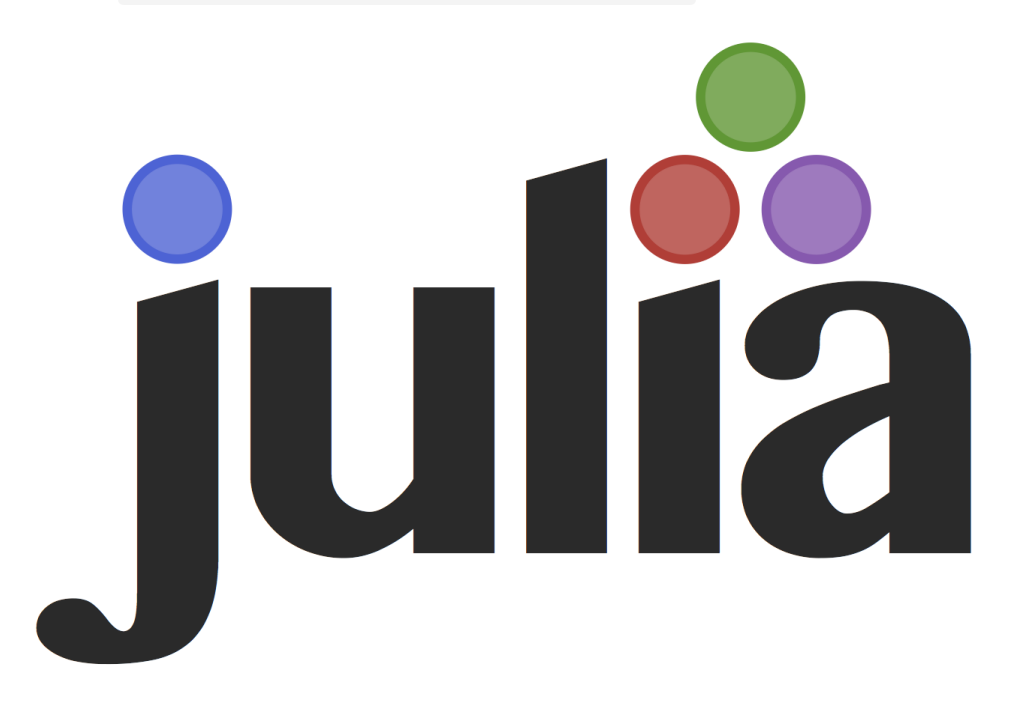

## Comparison with MATLAB (1/3)

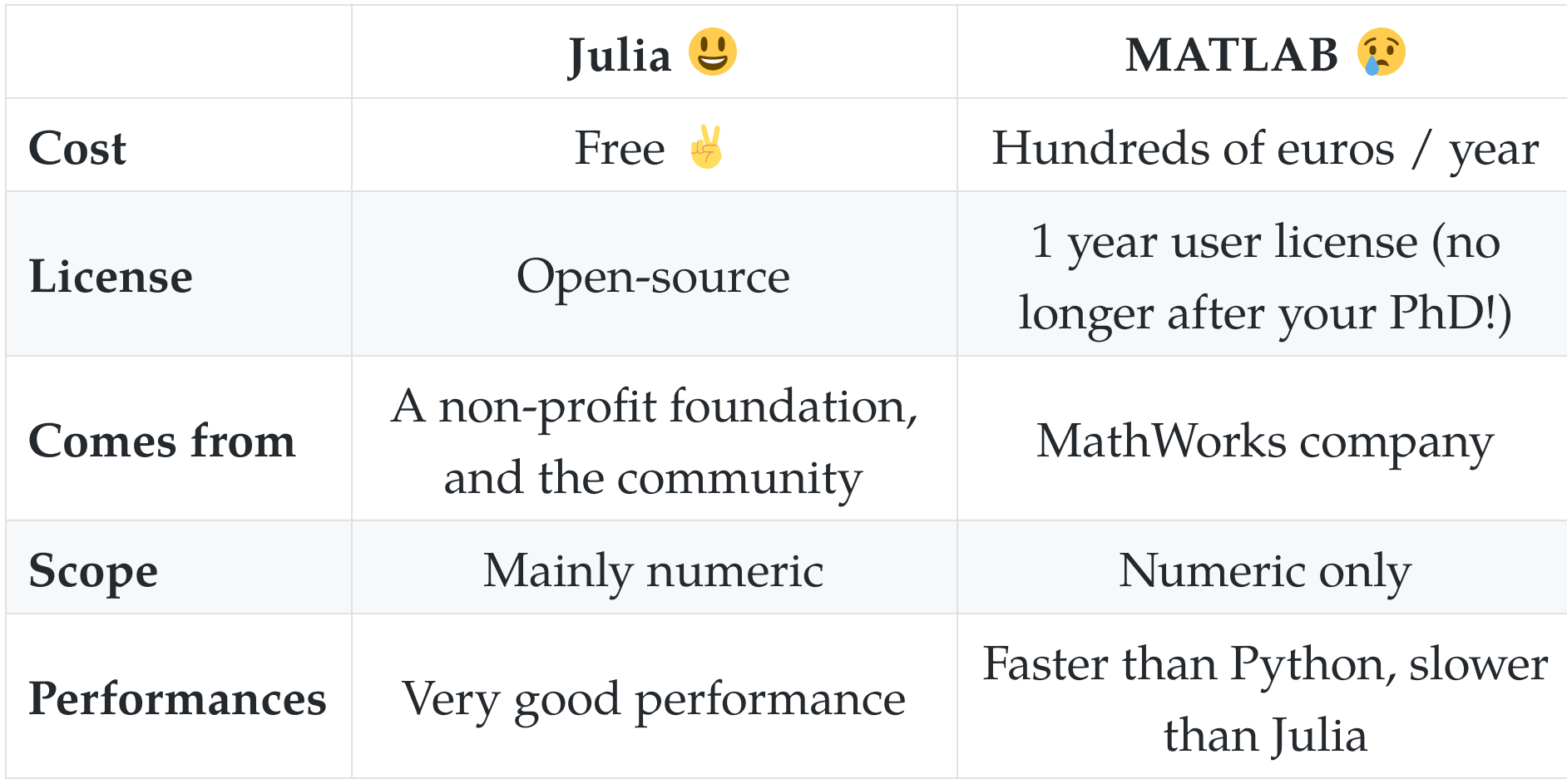

## Comparison with MATLAB (2/3)

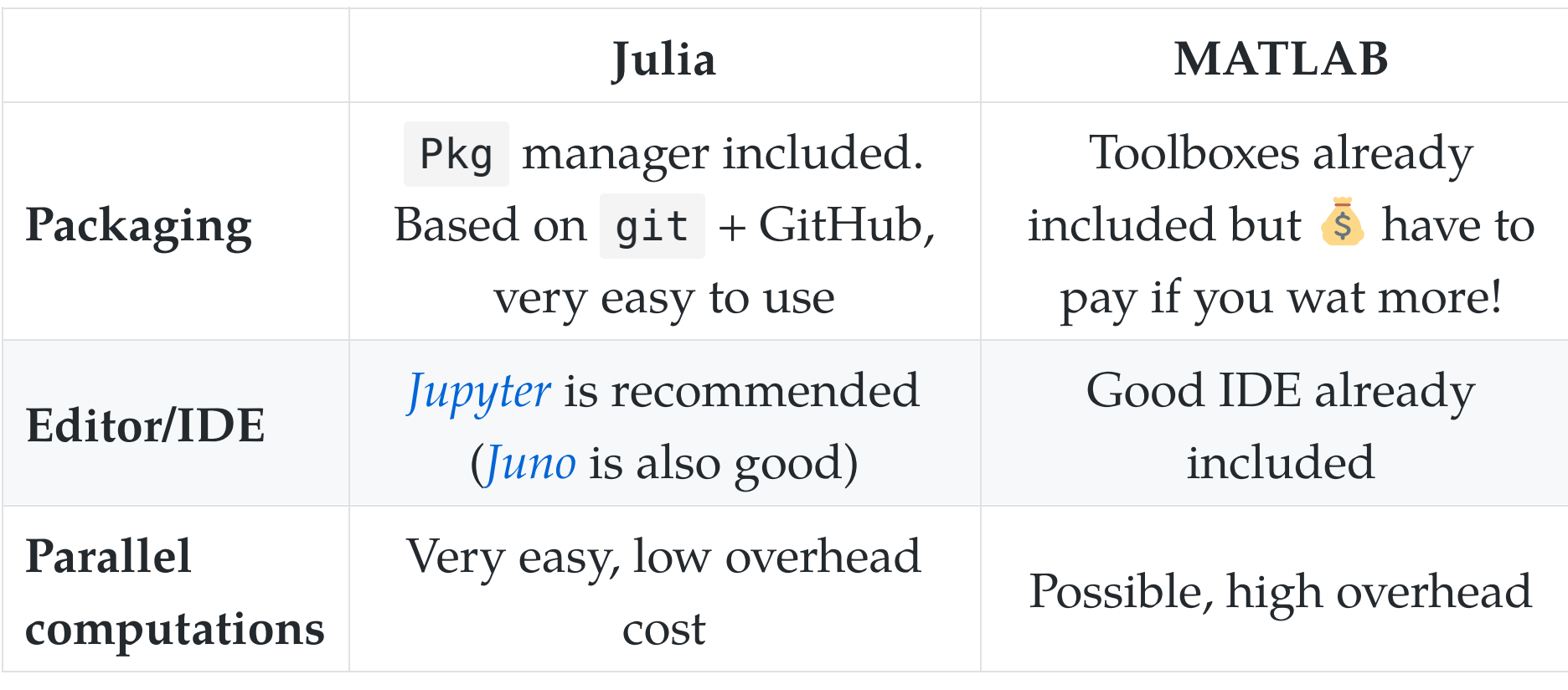

## Comparison with MATLAB (3/3)

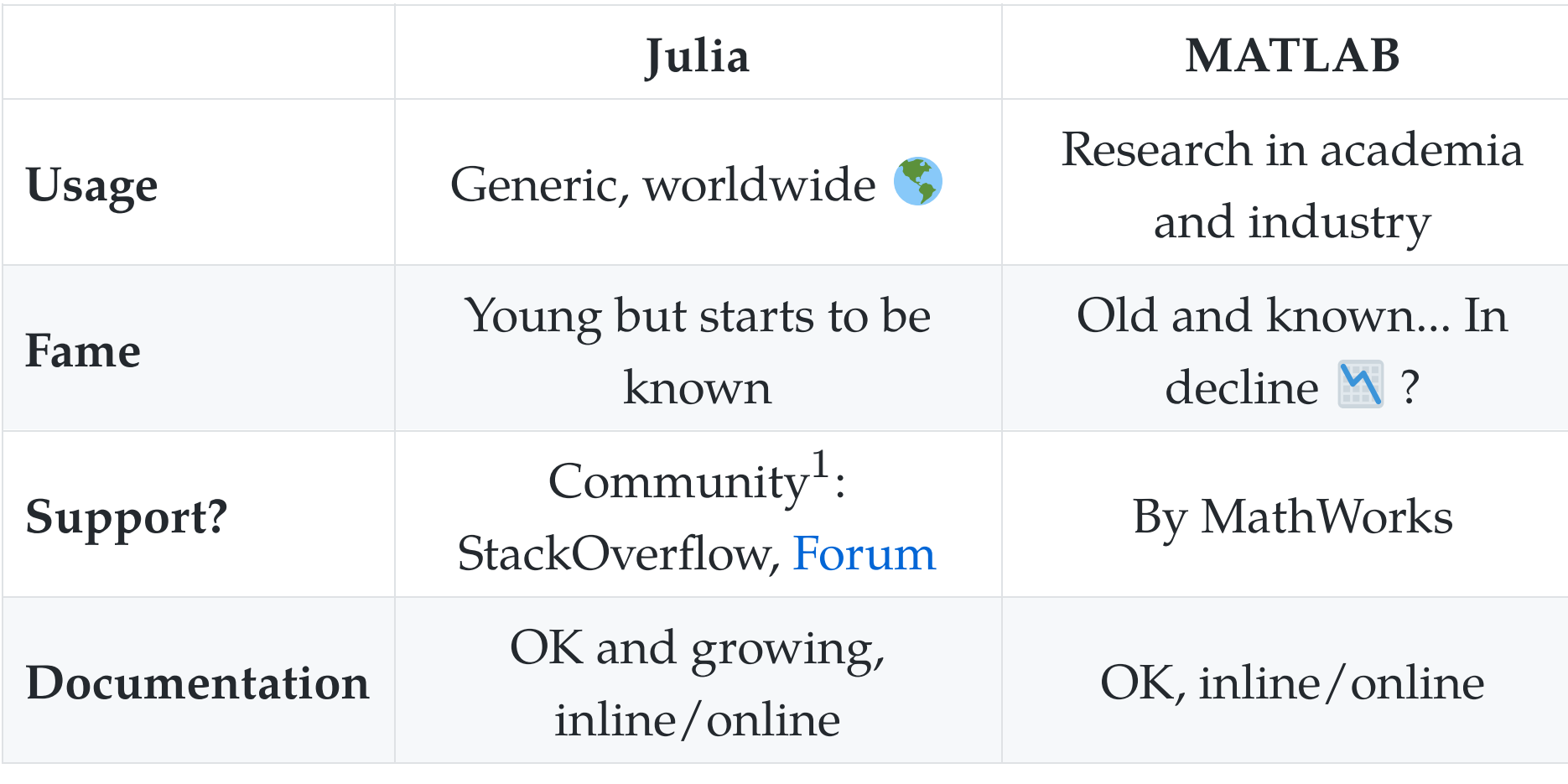

 $N = 11$  $\mathbf{p}$  and enterprise (Julian Professional support.) with professional support. Note<sup>1</sup>: Julia Computing, Inc. (founded 2015 by Julia creators) offer

## How to install Julia  $\blacksquare$  (1/2)

- You can try online for free on [JuliaBox.com](https://www.juliabox.com/)
- On Linux, Mac OS or Windows:
	- $\circ$  You can use the default installer from the website [JuliaLang.org/downloads](https://julialang.org/downloads/)
- Takes about 4 minutes... and it's free!

You also need Python 3 to use Jupyter  $\ddot{\bullet}$ , I suggest to use A [Anaconda.com/download](https://www.anaconda.com/download/) if you don't have Python yet.

# How to install Julia (2/2)

Julia Downloads **日 … ▽☆ ふ - | 150% | + ± Q Rechercher** <sup>1</sup> https://julialang.org/downloads/ the plotting instructions to install a plotting package. If you are using JuliaBox, all of these plotting packages are pre-installed. Julia (command line version) **Windows Self-** $32$ -bit  $64$ -bit **Extracting** Windows 7/Windows Server 2012 users also Archive (.exe) require TLS "Easy Fix" update, and Windows [help] Management Framework 3.0 or later macOS Package  $10.8 + 64$ -bit  $(dmg)$  [help] **Generic Linux** 

1. Select the binary of your platform  $\bullet$ 

32-bit (GPG)

- 2. Run the binary  $\lambda$  !
- 3. Wait …

**Binaries for** 

4. Done  $\bigcirc$  ! Test with julia in a terminal

64-bit (GPG)

#### Different tools to use Julia

Use julia for the command line for short experiments

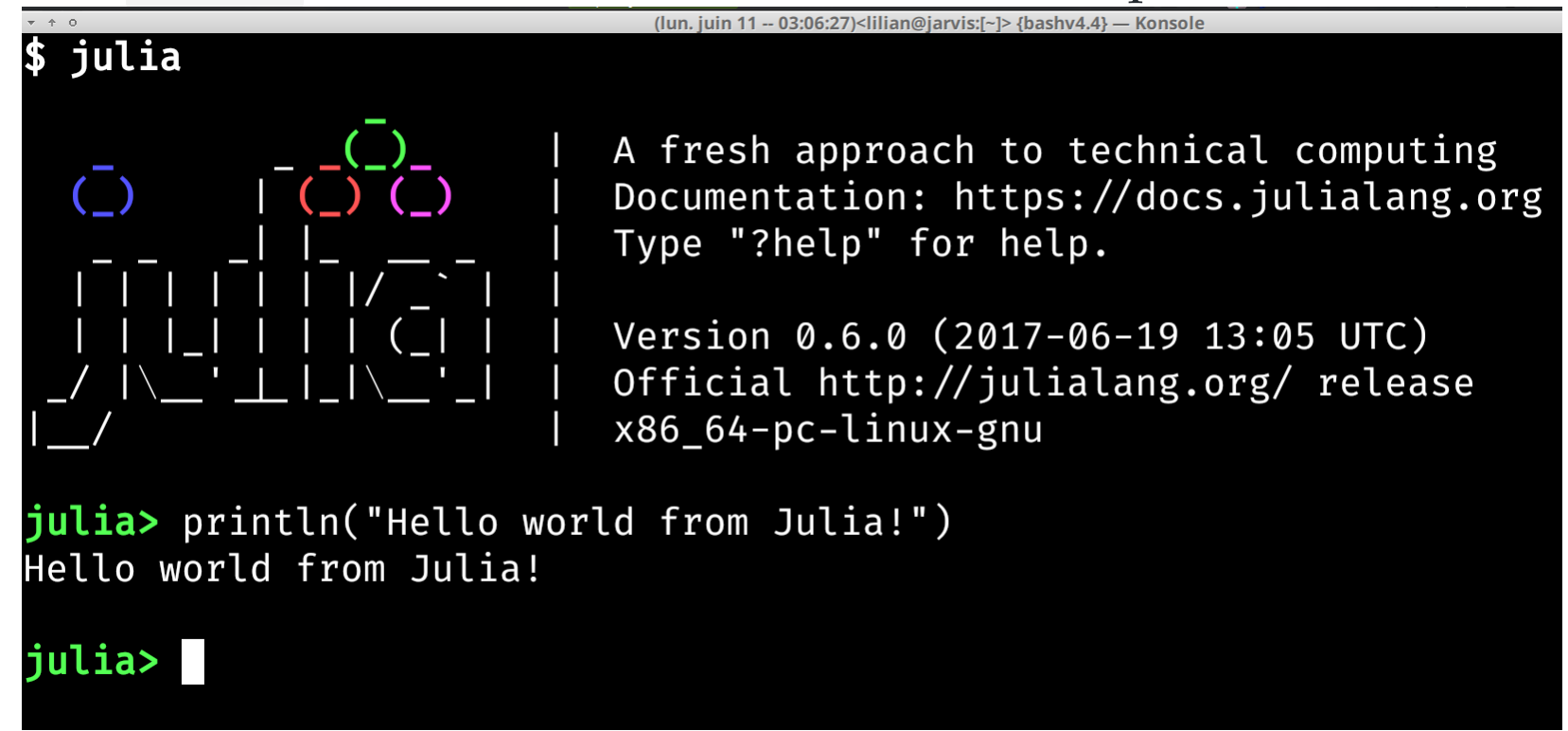

• Use the *Juno* IDE to edit large projects

Demo time  $\mathbf{\Phi}$  !

#### Different tools to use Julia

• Use Jupyter notebooks to write or share your experiments

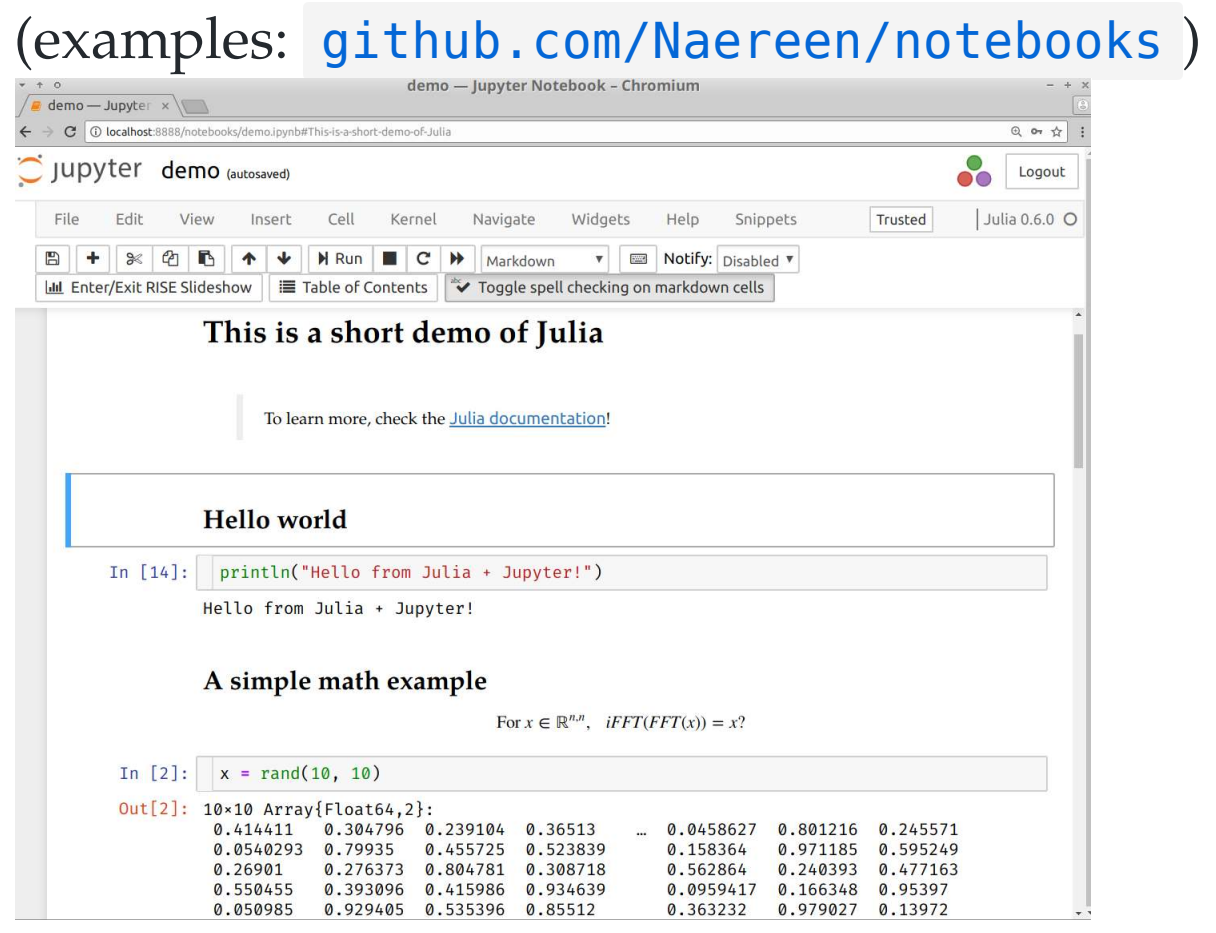

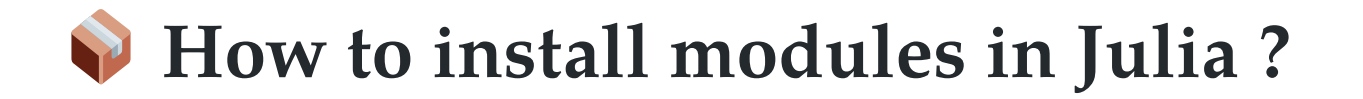

• Installing is easy !

julia> Pkd.add("IJulia") # installs IJulia

Updating also!

julia> Pkg.update()

#### How to find the module you need?

- First... ask your colleagues  $\bullet$  !
- Complete list on [Pkg.JuliaLang.org](https://pkg.julialang.org/)

## Overview of famous Julia modules

- Plotting:
	- [Winston.jl](https://github.com/JuliaGraphics/Winston.jl) for easy plotting like MATLAB  $\bigcirc$
	- [PyPlot.jl](https://github.com/JuliaPy/PyPlot.jl) interface to Matplotlib (Python)  $\bigcirc$
- The [JuliaDiffEq](http://juliadiffeq.org/) collection for differential equations
- The [JuliaOpt](https://www.juliaopt.org/) collection for optimization
- The [JuliaStats](http://juliastats.github.io/) collection for **statistics**
- And many more!

Find more specific packages on [GitHub.com/svaksha/Julia.jl](https://github.com/svaksha/Julia.jl/)

### Many packages, and a quickly growing community

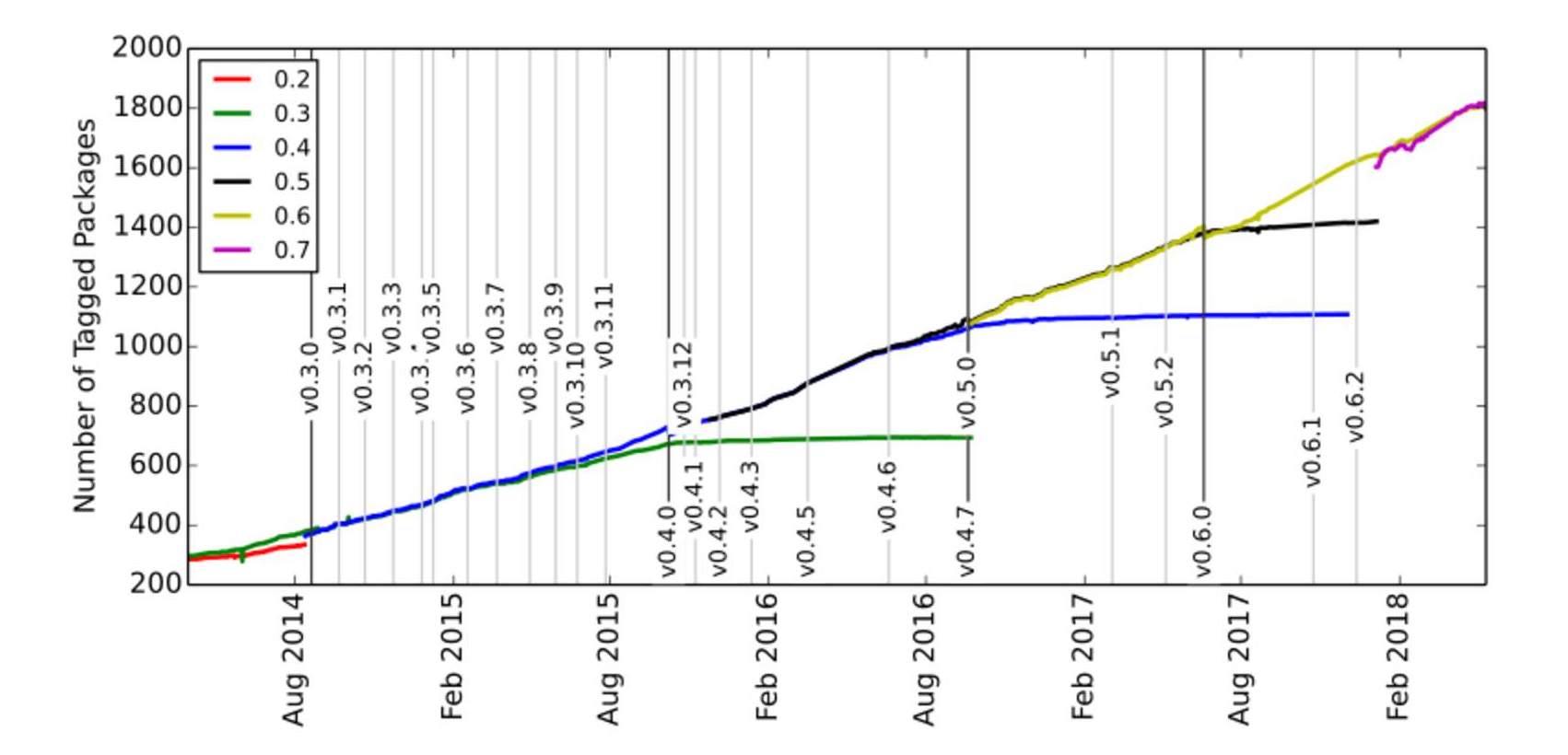

Julia is still in development, in version v0.6 but version 1.0 is planned soon!

# 2. Main differences in syntax between Julia and MATLAB

Ref: [CheatSheets.QuanteCon.org](https://cheatsheets.quantecon.org/)

### 2. Main differences in syntax between Julia and MATLAB

Ref: [CheatSheets.QuanteCon.org](https://cheatsheets.quantecon.org/)

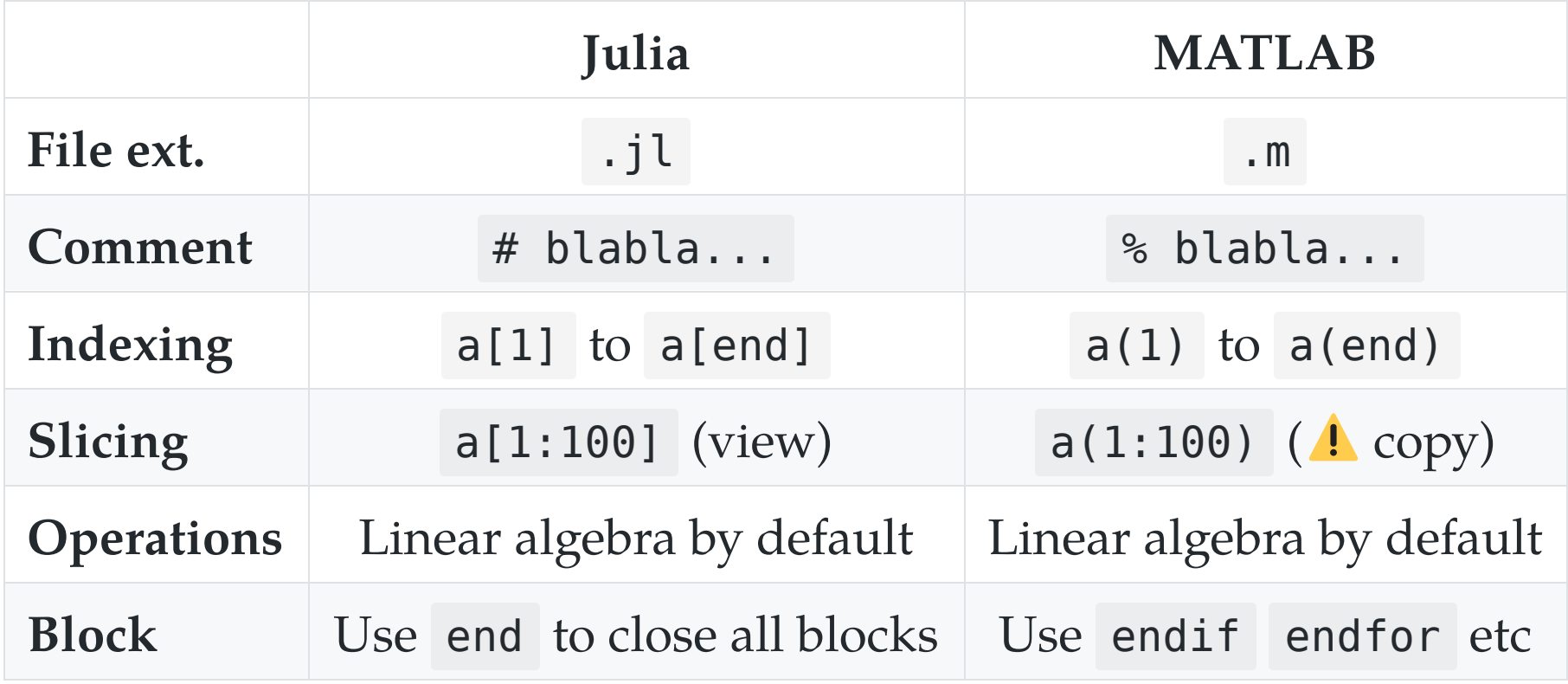

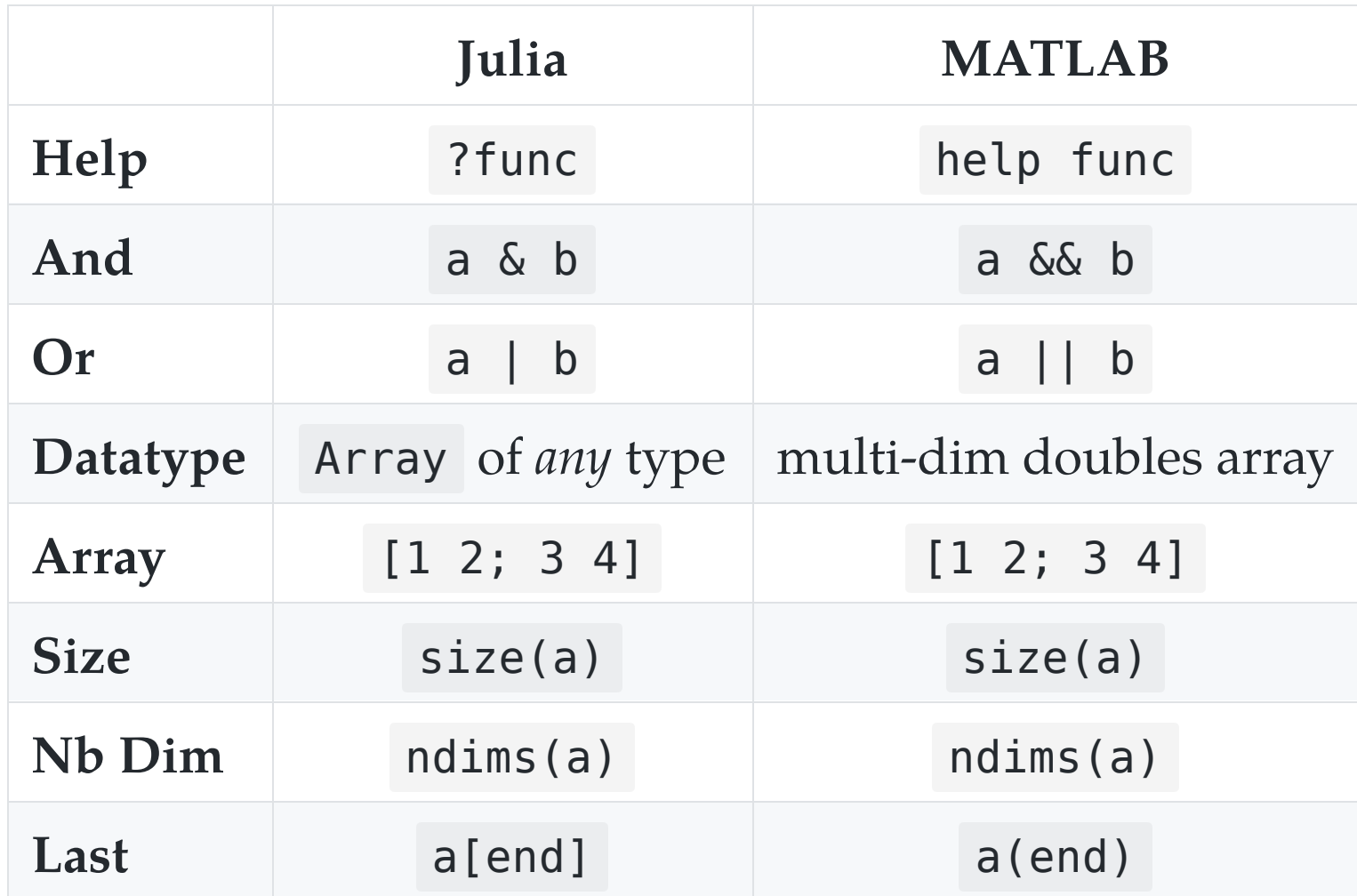

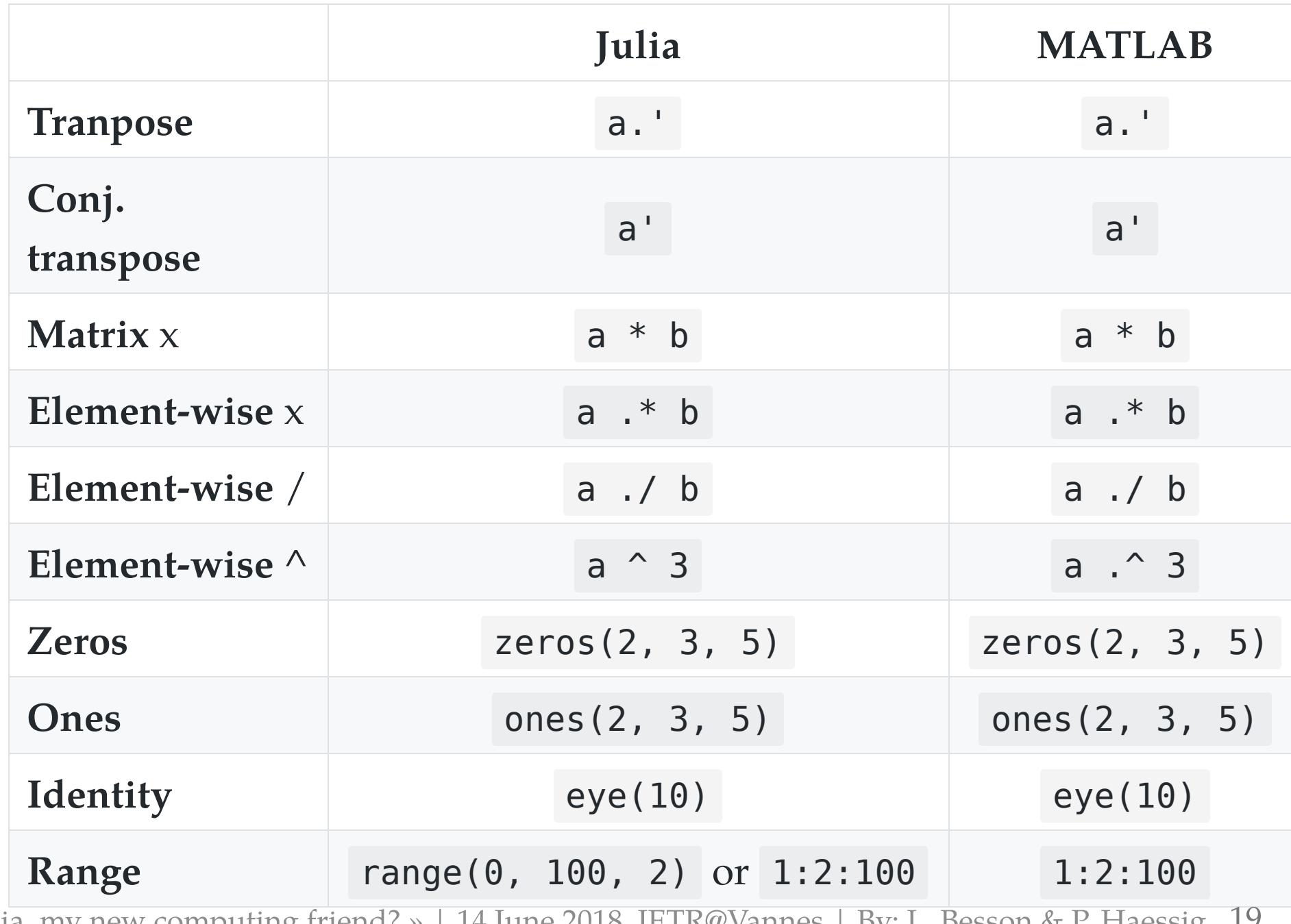

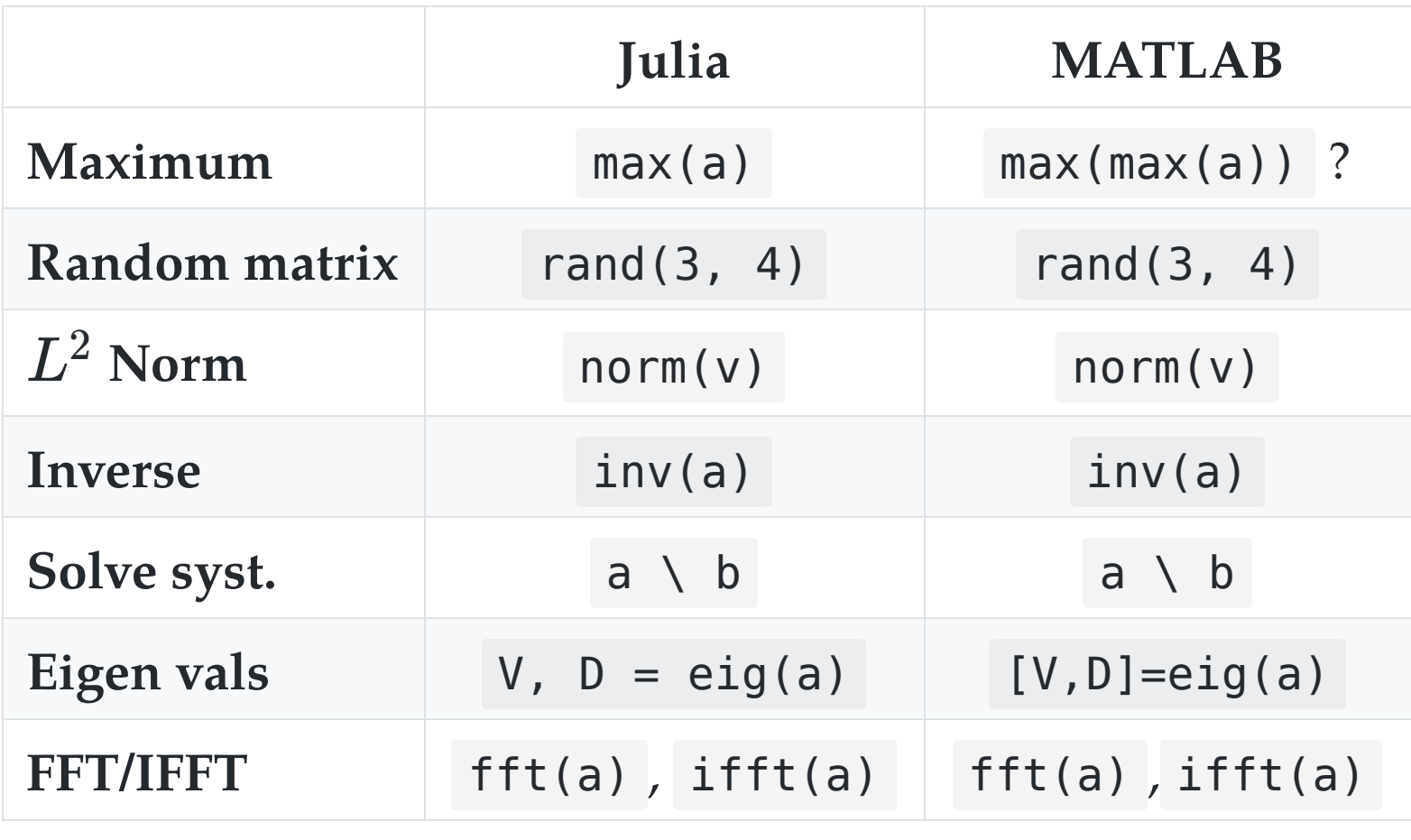

Very close to MATLAB for linear algebra!

### 3. Scientific problems solved with Julia

Just to give examples of syntax and modules

- 1. 1D numerical integration and plot
- 2. Solving a  $2<sup>nd</sup>$  order Ordinary Differential Equation

## 3.1. 1D numerical integration and plot

Exercise: evaluate and plot this function on  $[-1, 1]$ :

$$
\text{Ei}(x):=\int_{-x}^{\infty}\frac{\mathrm{e}^u}{u}\;\text{d}u
$$

#### How to?

Use packages and everything is easy!

- [QuadGK.jl](https://github.com/JuliaMath/QuadGK.jl) for integration
- [Winston.jl](https://github.com/JuliaGraphics/Winston.jl) for 2D plotting

```
using QuadGK 
function Ei(x, minfloat=1e-3, maxfloat=100) 
    f = t \rightarrow exp(-t) / t \# inline function
    if x > 0 return quadgk(f, -x, -minfloat)[1] 
               + quadgk(f, minfloat, maxfloat)[1] 
     else
         return quadgk(f, -x, maxfloat)[1] 
     end
end
X = linspace(-1, 1, 1000) # 1000 points
Y = [Ei(x) for x in X] # Python-like syntax!
using Winston 
plot(X, Y)
title("The function Ei(x)") 
xlabel("x"); ylabel("y") 
savefig("figures/Ei_integral.png")
```
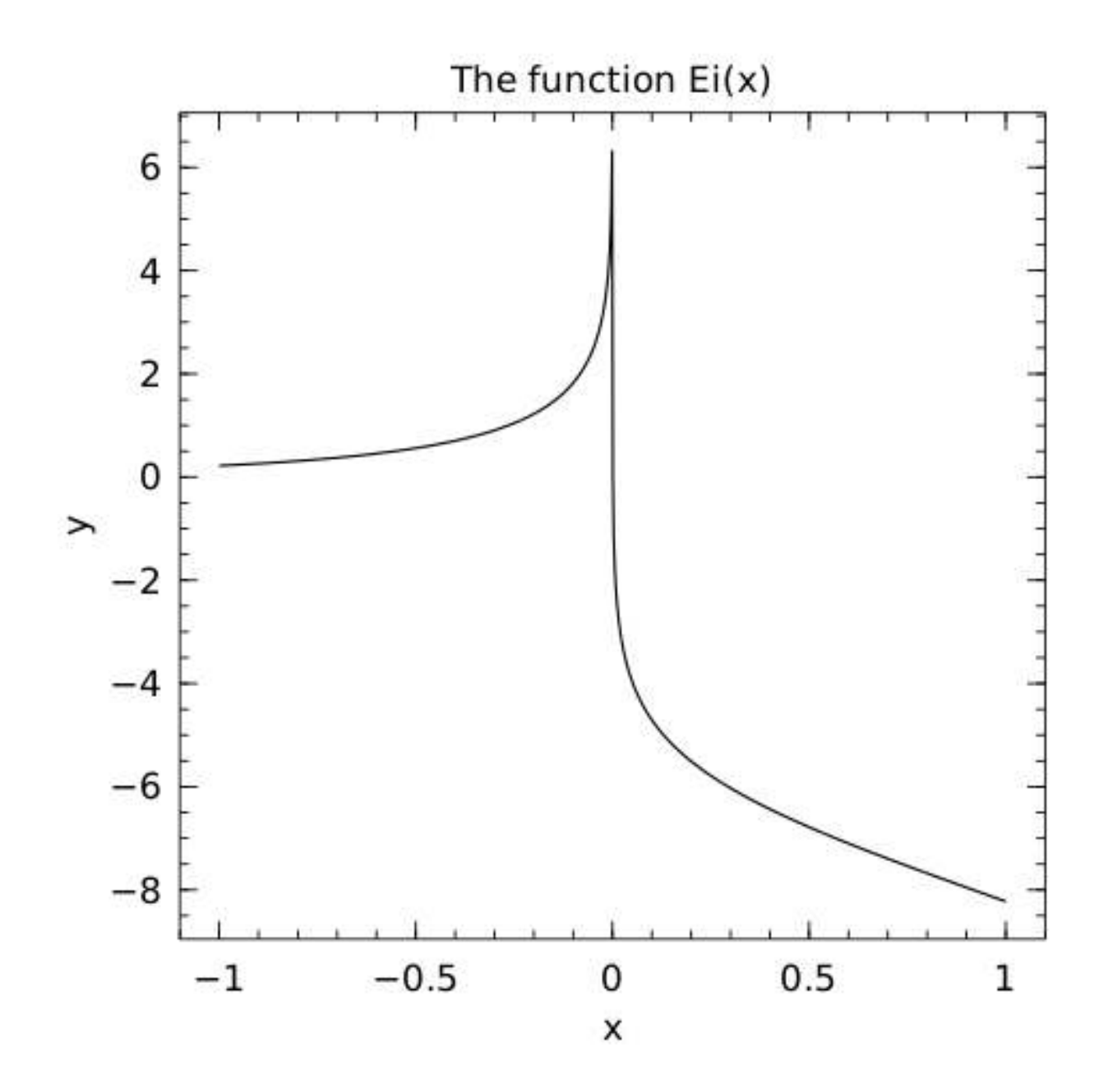

« Julia, my new computing friend? » | 14 June 2018, IETR@Vannes | By: L. Besson & P. Haessig 24

# 3.2. Solving a  $2^{\rm nd}$  order ODE

Goal: solve and plot the differential equation of a pendulum:

$$
\theta''(t) + b \, \theta'(t) + c \, \sin(\theta(t)) = 0
$$

 $\text{For } b = 1/4, c = 5, \theta(0) = \pi - 0.1, \theta'(0) = 0, t \in [0, 10]$ 

#### How to?

Use packages!

- [DifferentialEquations.jl](https://github.com/JuliaDiffEq/DifferentialEquations.jl) function for ODE integration
- [Winston.jl](https://github.com/JuliaGraphics/Winston.jl) for 2D plotting

```
using DifferentialEquations 
b, c = 0.25, 5.0y0 = [pi - 0.1, 0]# macro magic!
pend2 = @ode_def Pendulum begin
  d\theta = \omega # \leftarrow yes, this is UTF8, \theta and \omega in text
  d\omega = (-b * \omega) - (c * sin(\theta))end
prob = ODEProblem(pend, y0, (0.0, 10.0))sol = solve(prob) # t solve on interval [0, 10]t, y = sol.t, hcat(sol.u...)'using Winston 
plot(t, y[:, 1], t, y[:, 2])title("2D Differential Equation") 
savefig("figures/Pendulum solution.png")
```
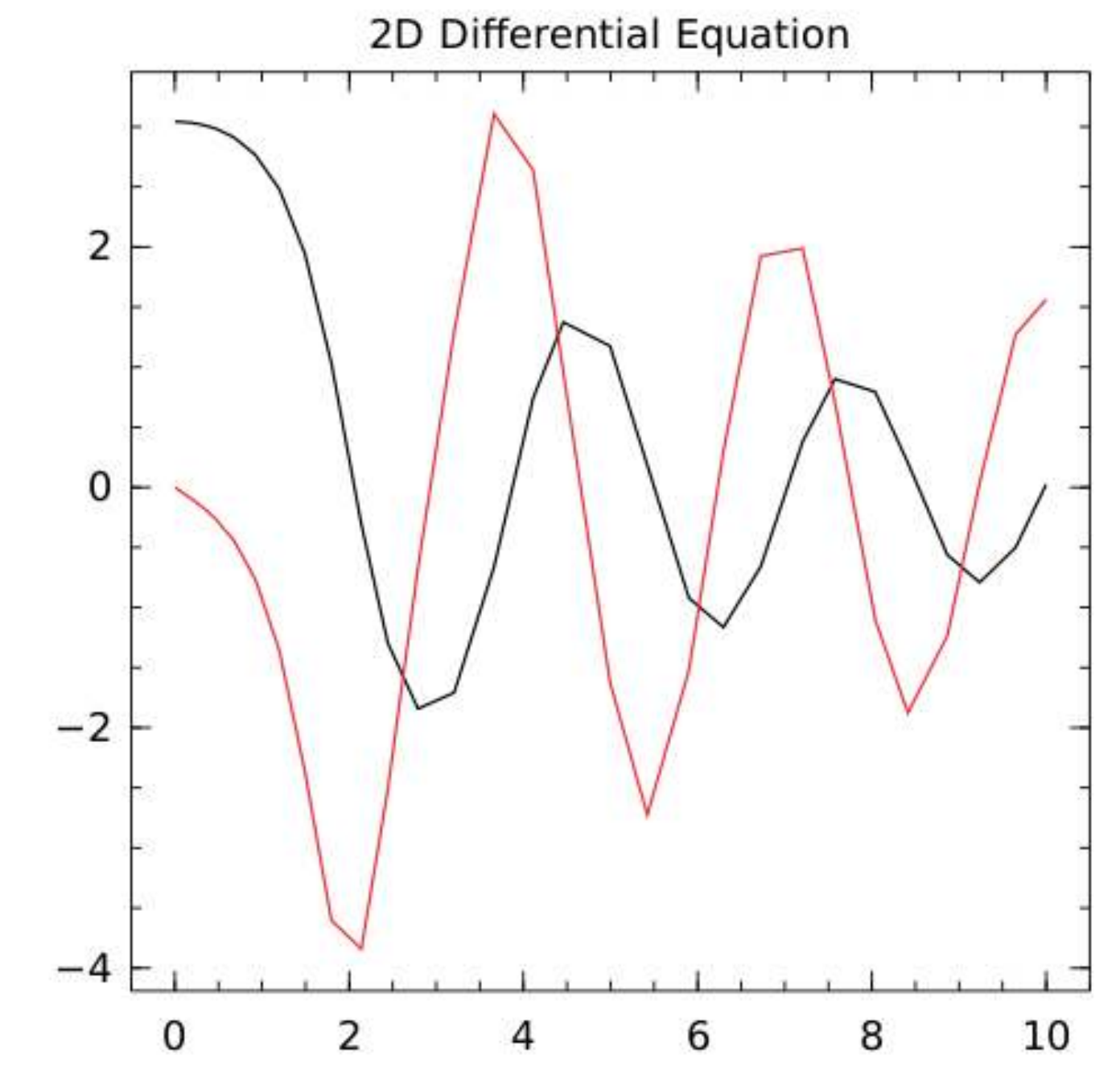

« Julia, my new computing friend? » | 14 June 2018, IETR@Vannes | By: L. Besson & P. Haessig 27

# Examples

- 1. Iterative computation: signal filtering
- 2. Optimization: robust regression on RADAR data

# Ex. 1: Iterative computation

Objective:

- show the efficiency of Julia's Just-in-Time (JIT) compilation
- but also its fragility...

Note: you can find companion notebooks on [GitHub](https://github.com/pierre-haessig/julia-presentation-ietr2018/tree/master/filter%20example)

#### Iterative computation: signal filtering

#### The classical saying:

« Vectorized code often runs much faster than the corresponding code containing loops. » (cf. [MATLAB doc\)](https://mathworks.com/help/matlab/matlab_prog/vectorization.html)

does not hold for Julia, because of its Just-in-Time compiler.

#### Example of a computation that cannot be vectorized

Smoothing of a signal  $\{u_k\}_{k\in\mathbb{N}}$ :

$$
y_k=ay_{k-1}+(1-a)u_k,\quad \, k\in\!\mathbb{N}^+
$$

Parameter  $a$  tunes the smoothing (none:  $a=0$ , strong  $a\rightarrow 1^{-}$  ).

#### Iteration ( for loop) cannot be avoided.

## Signal filtering in Julia d

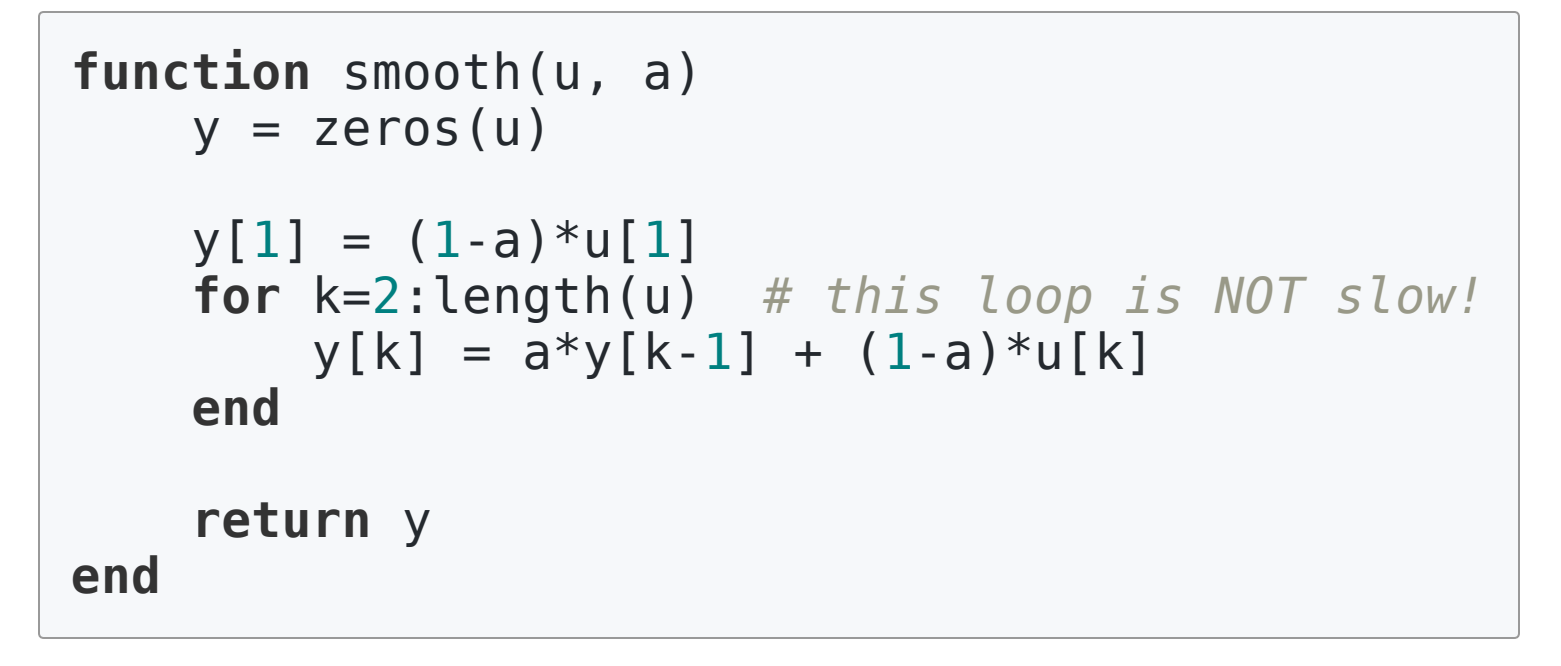

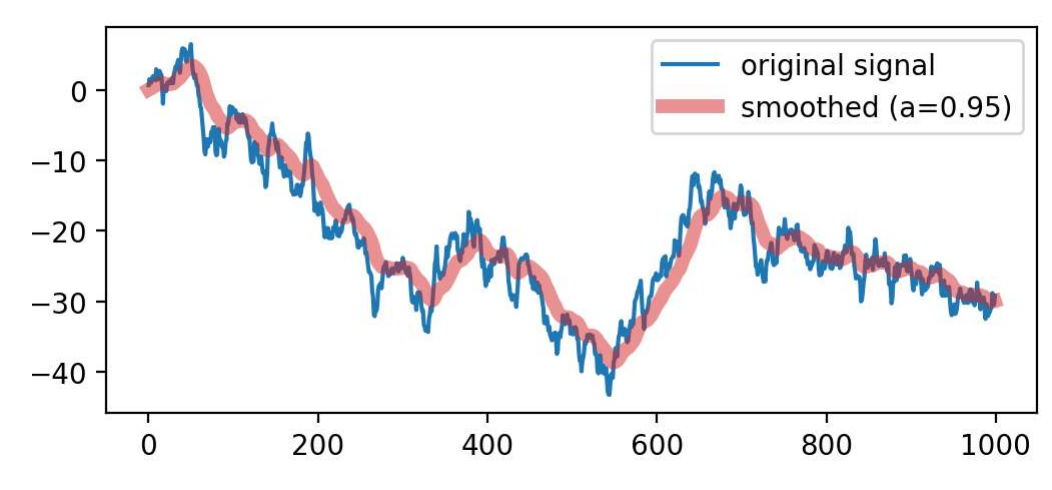

## Performance of the signal filter

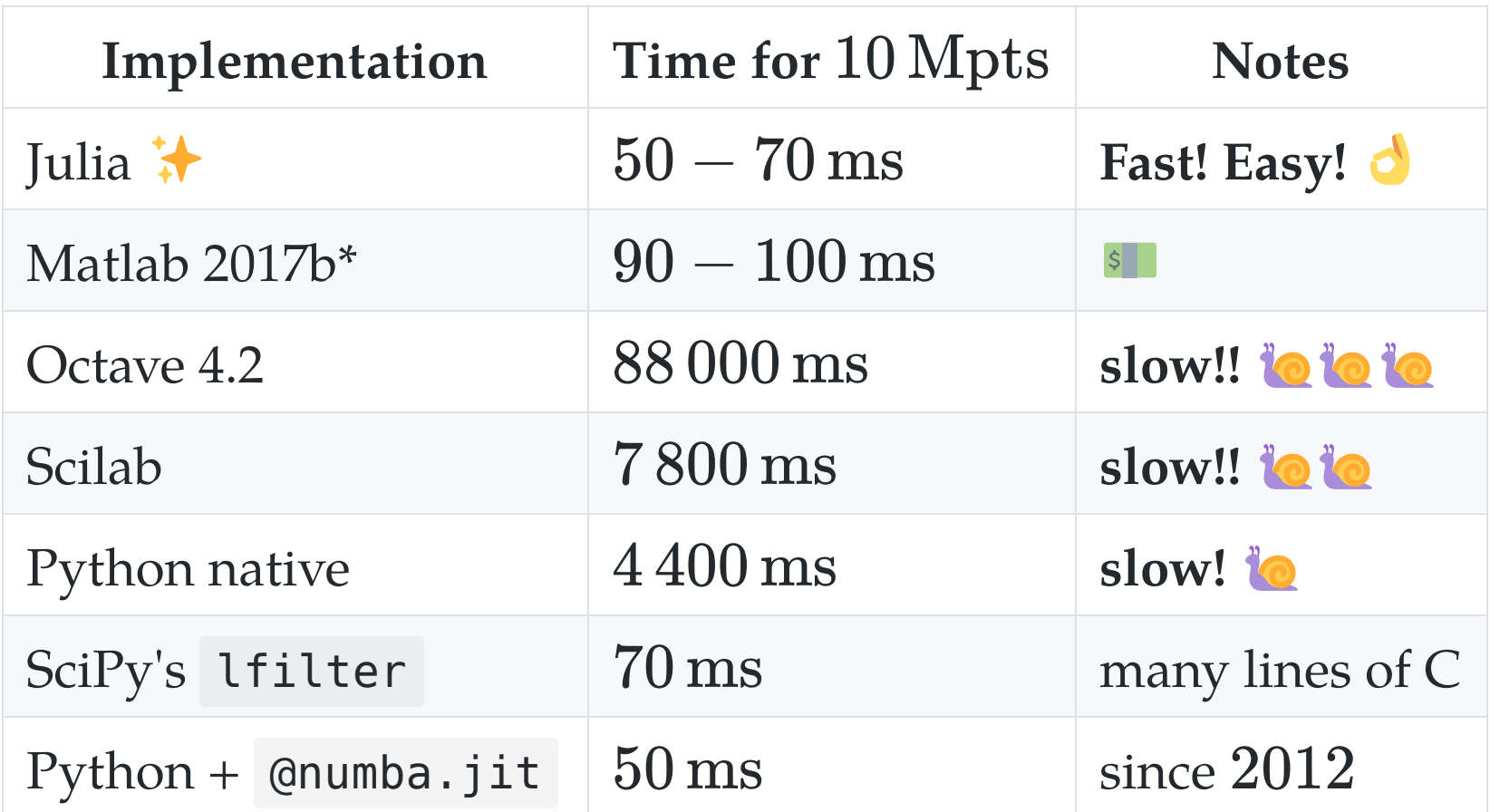

\*on a VM which adds an overhead of 20% to 40%, (so that 70 ms  $\rightarrow$  100 ms)

#### (Matlab and Python implementations)

```
function y = smooth(u, a)
    y = zeros(length(u), 1);y(1) = (1-a)*u(1); for k=2:length(u) 
        y(k) = a*y(k-1) + (1-a)*u(k); end
end
```
Python (optionally with [Numba](http://numba.pydata.org/)'s jit decorator)

```
@numba.jit # <- factor ×100 speed-up!
def smooth_jit(u, a): 
    y = np{\cdot}zeros like(u)
    y[0] = (1-a)*u[0] for k in range(1, len(u)): 
        y[k] = a*y[k-1] + (1-a)*u[k] return y
```
### Conclusion on the performance

For this simple iterative computation:

- Julia performs very well, much better than native Python
- but it's possible to get the same with fresh Python tools [\(Numba](http://numba.pydata.org/))
- more realistic examples are needed

# Fragility of Julia's JIT Compilation **齐**

The efficiency of the compiled code relies on type inference.

```
function smooth1(u, a) 
    v = 0 for k=1:length(u) 
         y = a^*y + (1-a)^*u[k] end
     return y 
end
```

```
function smooth2(u, a) 
    y = 0.0 # <- difference is here!
     for k=1:length(u) 
        y = a^*y + (1-a)^*u[k] end
     return y 
end
```
#### An order of magnitude difference lovs  $\lambda$

julia> **@time** smooth1(u, 0.9); 0.212018 seconds (30.00 M allocations: 457.764 MiB ...)

julia> **@time** smooth2(u, 0.9); 0.024883 seconds (5 allocations: 176 bytes)

#### Fortunately, Julia gives a good diagnosis tool  $\mathcal X$

```
julia> @code_warntype smooth1(u, 0.9); 
... # ↓ we spot a detail
y::Union{Float64, Int64} 
...
```
y is either Float64 or Int64 when it should be just Float64.

#### Cause: initialization y=0 vs. y=0.0 !

# Ex. 2: Optimization in Julia

Objective: demonstrate JuMP, a Modeling Language for Optimization in Julia.

- Some researchers migrate to Julia just for this!
- I use JuMP for my research (energy management)

Note: you can find companion notebooks on [GitHub](https://github.com/pierre-haessig/julia-presentation-ietr2018/tree/master/regression%20example)

## Optimization problem example

Example problem: identifying the sea clutter in Weather Radar data.

- is a robust regression problem
	- $\circ \hookrightarrow$  is an optimization problem!

An « IETR-colored » example, inspired by:

- Radar data+photo: P.-J. Trombe *et al.*, « Weather radars the new eyes for offshore wind farms?,» Wind Energy, 2014.
- Regression methods: S. Boyd and L. Vandenberghe, Convex Optimization. Cambridge University Press, 2004. (Example 6.2).

#### Weather radar: the problem of sea clutter

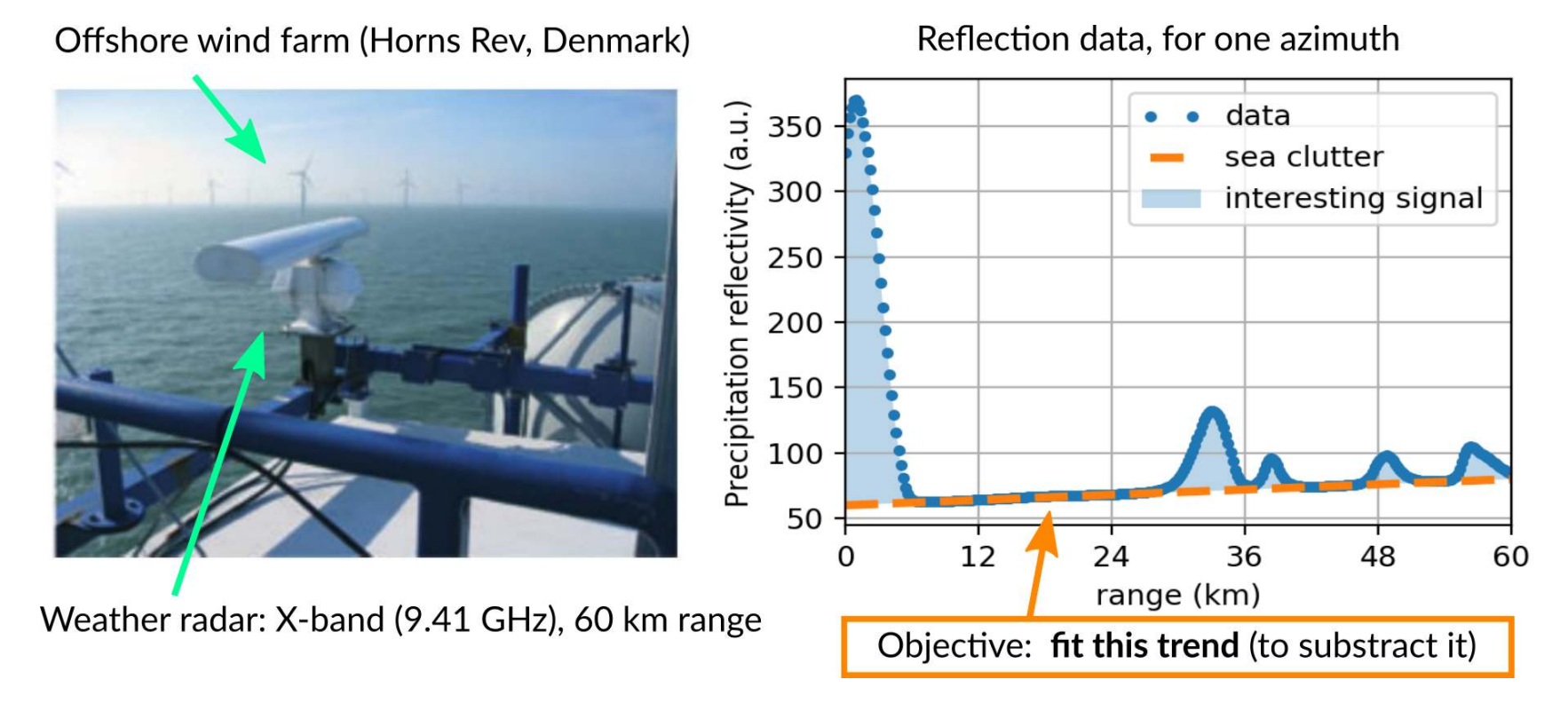

Given  $n$  data points  $(x_i, y_i)$ , fit a linear trend:

$$
\hat{y} = a.x + b
$$

An optimization problem with two parameters: *a* (slope), *b* (intercept) « Julia, my new computing friend? » | 14 June 2018, IETR@Vannes | By: L. Besson & P. Haessig 39

#### Regression as an optimization problem

The parameters for the trend  $(a, b)$  should minimize a criterion  $J$ which penalizes the residuals  $r_i = y_i - \hat{y} = y_i - a.x + b$ :

$$
J(a,b)=\sum_i \phi(r_i)
$$

where  $\phi$  is the *penaly function*, to be chosen:

- $\phi(r)=r^2$ : quadratic deviation  $\rightarrow$  least squares regression
- $\phi(\mathbf{r}) = |\mathbf{r}|$ : absolute value deviation
- $\phi(r) = h(r)$ : [Huber loss](https://en.wikipedia.org/wiki/Huber_loss)

 $\bullet$  ...

# Choice of penalty function

The choice of the loss function influences:

- the optimization result (fit quality)
	- $\circ$  e.g., in the presence of outliers
- the properties of optimization problem: convexity, smoothness

#### Properties of each function

- quadratic: convex, smooth, heavy weight for strong deviations
- absolute value: convex, not smooth
- Huber: a mix of the two

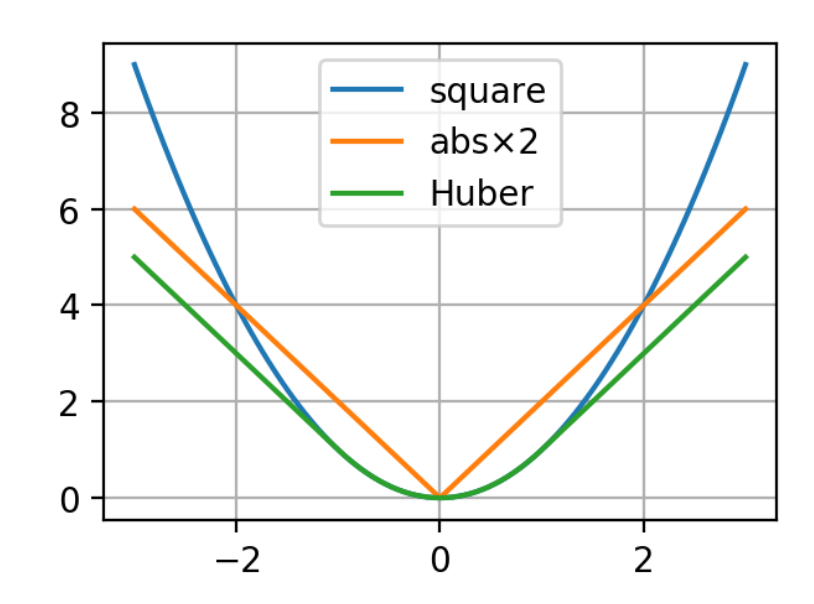

# **X** How to solve the regression problem?

#### Option 1: a big bag of tools

A specific package for each type of regression:

- « least square toolbox » ( $\rightarrow$  [MultivariateStats.jl](https://github.com/JuliaStats/MultivariateStats.jl))
- « least absolute value toolbox » ( $\rightarrow$  [quantile regression](https://github.com/pkofod/QuantileRegression.jl/))
- « Huber toolbox » (*i.e.*, robust regression  $\rightarrow$  ??)
- $\bullet$  ...

#### Option 2: the « One Tool »

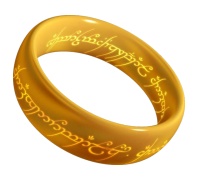

- $\Longrightarrow$  a Modeling Language for Optimization
	- more freedom to explore variants of the problem

# Modeling Languages for Optimization

Purpose: make it easy to specify and solve optimization problems without expert knowledge.

### JuMP: optimization modeling in Julia

• The [JuMP](https://github.com/JuliaOpt/JuMP.jl) package offers a domain-specific modeling language for mathematical optimization.

JuMP interfaces with many optimization solvers: open-source (Ipopt, GLPK, Clp, ECOS...) and commercial (CPLEX, Gurobi, MOSEK...).

- Other Modeling Languages for Optimization:
	- o Standalone software: AMPL, GAMS
	- Matlab: YALMIP ([previous seminar\)](http://pierreh.eu/efficient-tools-seminar/), CVX
	- Python: Pyomo, PuLP, CVXPy

Claim: JuMP is fast, thanks to Julia's [metaprogramming](https://docs.julialang.org/en/stable/manual/metaprogramming/#Metaprogramming-1) capabilities (generation of Julia code within Julia code).

### $\sim$  Regression with JuMP — common part

• Given x and y the 300 data points:

```
m = Model(solver = ECOSSolver()) 
@variable(m, a) 
@variable(m, b) 
res = a*x . - y + b
```
res (« residuals ») is an Array of 300 elements of type JuMP.GenericAffExpr{Float64,JuMP.Variable} , i.e., a semi-symbolic affine expression.

• Now, we need to specify the penalty on those residuals.

#### Regression choice: least squares regression

$$
\min\sum_i r_i^2
$$

Reformulated as a [Second-Order Cone Program](https://en.wikipedia.org/wiki/Second-order_cone_programming) (SOCP):

```
\min j, \quad \text{such that } \| r \|_2 \leq j
```

```
@variable(m, j) 
@constraint(m, norm(res) <= j) 
@objective(m, Min, j)
```
 $(SOCP$  problem  $\Longrightarrow$  [ECOS](https://github.com/embotech/ecos) solver)

#### Regression choice: least absolute deviation

$$
\min\sum_i \lvert r_i \rvert
$$

Reformulated as a [Linear Program](https://en.wikipedia.org/wiki/Linear_programming) (LP)

$$
\min \sum_i t_i, \quad \text{such that } -t_i \leq r_i \leq t_i
$$

**@variable**(m, t[1:n]) **@constraint**(m, res .<= t) **@constraint**(m, res .>= -t) **@objective**(m, Min, sum(t))

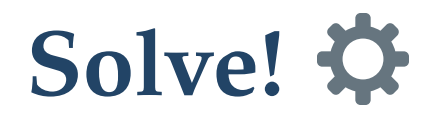

julia> solve(m) [solver blabla... ⏳ ] : Optimal  $#$  hope fully

julia> getvalue(a), getvalue(b) (-1.094, 127.52) # for least squares

Observations:

- least abs. val., Huber  $\vee$
- least squares X

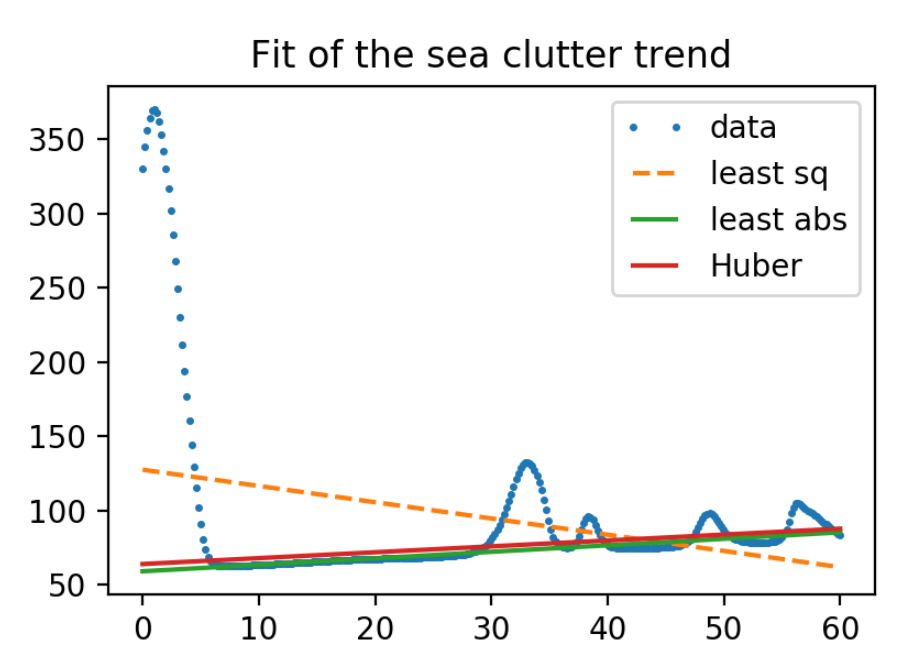

## JuMP: summary .

A modeling language for optimization, within Julia:

- gives access to all classical optimization solvers
- very fast (claim)
- gives freedom to explore many variations of an optimization problem (fast prototyping)
- **Nore on optimization with Julia:** 
	- [JuliaOpt](http://www.juliaopt.org/): host organization of JuMP
	- [Optim.jl:](http://julianlsolvers.github.io/Optim.jl/stable/) implementation of classics in Julia (e.g., Nelder-Mead)
	- [JuliaDiff:](http://www.juliadiff.org/) Automatic Differentiation to compute gradients, thanks to Julia's strong capability for code introspection

### Conclusion (1/2)

#### Sum-up

- $\bullet$  I hope you got a good introduction to Julia  $\bullet$
- It's not hard to migrate from MATLAB to Julia
- Good start:

[docs.JuliaLang.org/en/stable/manual/getting-started](https://docs.julialang.org/en/stable/manual/getting-started/)

- Julia is fast!
- Free and open source!
- Can be very efficient for some applications!

# $\frac{1}{2}$

Thanks for joining  $\sum$ !

#### Your mission, if you accept it...  $*$

- 1. Padawan level: Train yourself a little bit on Julia ↪ [JuliaBox.com](https://www.juliabox.com/) ? Or install it on your laptop! And read [introduction in the Julia manual](https://docs.julialang.org/en/stable/manual/introduction/)!
- 2. **J** *Jedi level:* Try to solve a numerical system, from your research or teaching, in Julia instead of MATLAB
- 3. Master level: From now on, try to use open-source & free tools for your research (Julia, Python and others)...

Thank you ! !